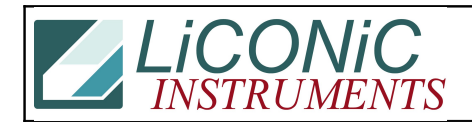

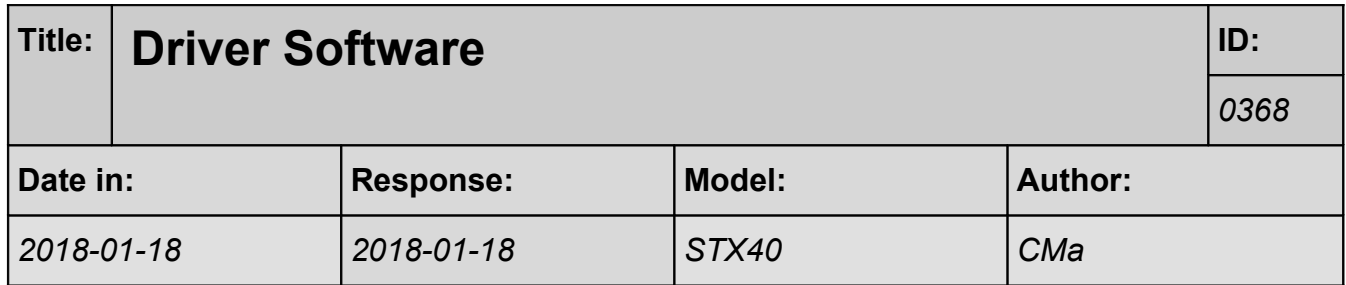

## **Q:**

I want to write a driver for the STX incubator. Can you help?

## **A:**

Download driver from loconic webpage: [https://www.liconic.com/download/files/stxdriver\\_64bit.zip](https://www.liconic.com/download/files/stxdriver_64bit.zip)

Download JRE [http://www.oracle.com/technetwork/java/javase/downloads/jre8-downloads-](http://www.oracle.com/technetwork/java/javase/downloads/jre8-downloads-2133155.html)[2133155.html](http://www.oracle.com/technetwork/java/javase/downloads/jre8-downloads-2133155.html)

Install and run:

- 1) Extract STXDriver.zip to "C:\" thus main file will be available on "C:\STXDriver\jSTXDriver.jar" (password of zip: liconic)
- 2) Rename two files from folder "win32" and "win64": rxtxSerial.dl\_ to rxtxSerial.dll.
- 3) Copy one of the files "rxtxSerial.dll" to JRE/bin folder (it can be "C:\Program Files\Java\jre8\bin"). For 64bit JRE use file "rxtxSerial.dll" from "win64" for 32bit use "rxtxSerial.dll" from "win32"
- 4) Driver configured: COM1 for handler and COM2 for barcode reader. Serial port values can be changed in device configuration file: "C:\STXDriver\DriverConfig\Devices\Device.xml". Driver can be installed in another folder and all paths can be changed on "C:\STXDriver\DriverConfig.xml"

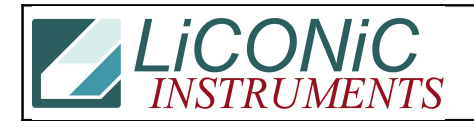

5) Run file C:\STXDriver\jSTXDriver.jar and press "Run" button - driver is ready to accept commands at port 3333.

Driver configured for device with ID "STX" thus all commands have to use this ID e.g. "STX2Activate(STX)"

Device ID can be changed on "C:\STXDriver\DriverConfig\Devices\Device.xml" Default TCP port (3333) can be changed on "C:\STXDriver\DriverConfig.xml"